## **How to Connect an Existing Stripe Account with Shopify**

If you already have a Stripe account, you might be banging your head against a wall trying to connect it to your Shopify store. Here's what's happening, and what you can do.

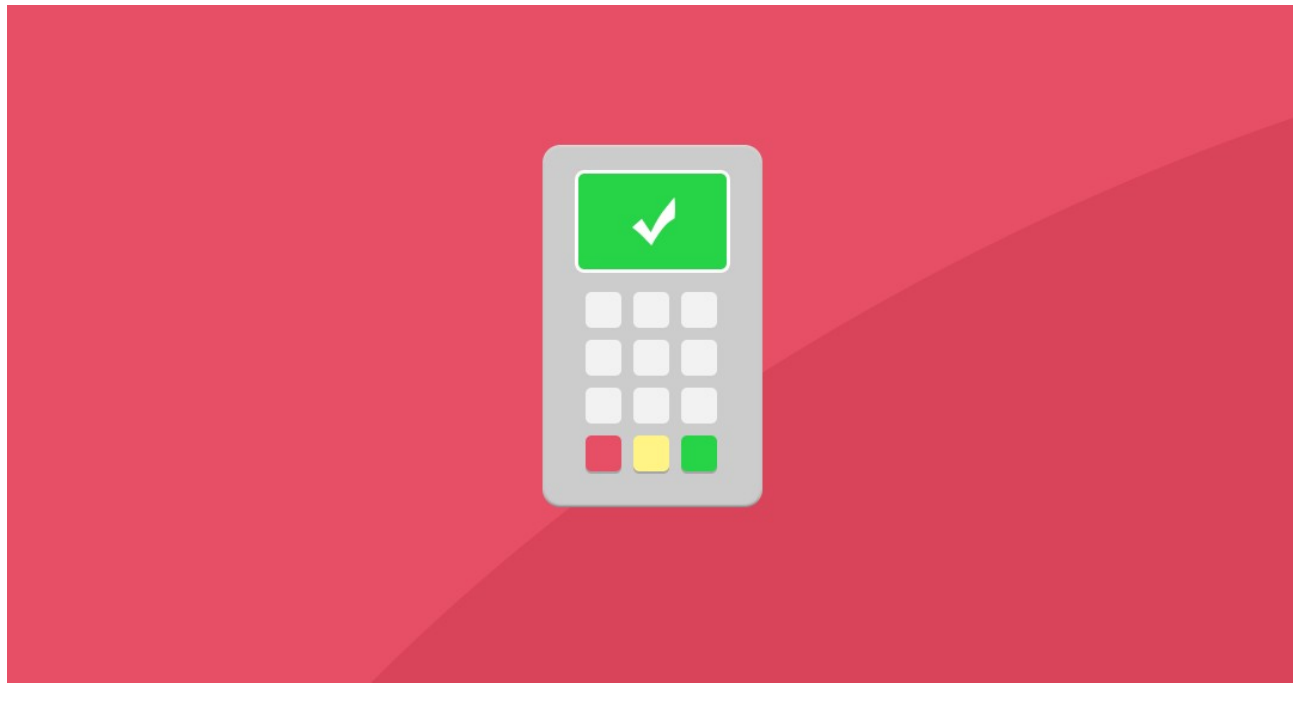

Check to see if you're eligible for Shopify Payments[:http://bit.ly/2YlwnfK](http://bit.ly/2YlwnfK)

- If you are eligible, you can use that option (it's powered by Stripe). Unfortunately you will need to create a new account.
- If you aren't eligible for Shopify Payments, you can connect an existing Stripe account.
- From your Shopify admin, go to "Settings" (at the bottom left of the screen) > "Payment providers."
- In the "Accept credit cards" section, click "Add a provider."
- In the "Change provider" dialog box, select "Third party credit card provider."
- Select Stripe as the provider that you want to use from the drop-down menu, and then click "Continue."
- Enter your account credentials for Stripe.
- Click "Activate."
	- Need more help? Contact the Shopify support team[:http://bit.ly/2Xwd325](http://bit.ly/2Xwd325)

**Make and Share Free Checklists [checkli.com](http://www.checkli.com)**